## Quick Introduction to AUDIUM Air! (AccessPoint-Mode)

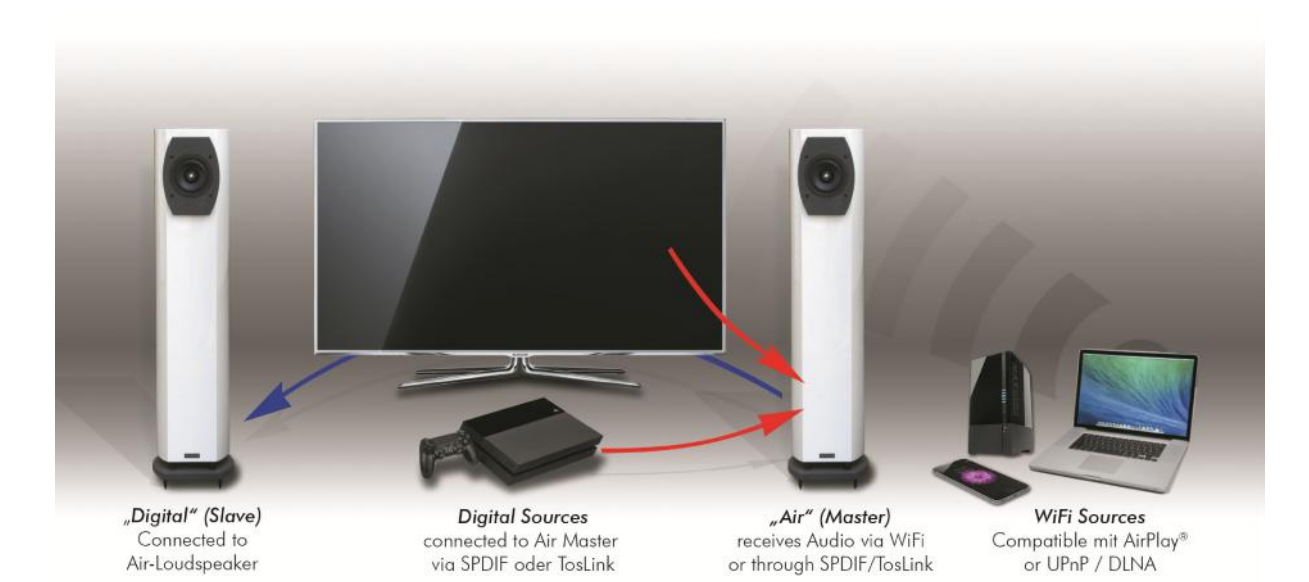

## Connecting the speakers:

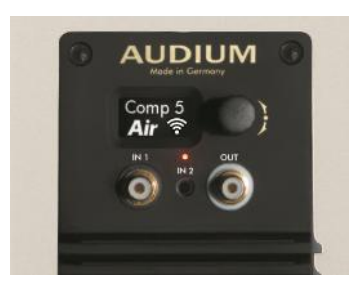

The Master has 4 Connectors:  $IN 1 = \cos X$  SPDIF Input IN 2 = optical mini TosLink Input OUT = coax SPDIF Output

DC Input = Power Supply

The Slave has 3 Connectors:  $IN = \cos X$  SPDIF INPUT OUT = coax SPDIF Output

DC Input = Power Supply

Connect the OUT from the Master with the IN from the Slave with the supplied digital cable, and then connect the Power- Supplies to the DC Inputs. The Master is booting, and after this shows the status screen:

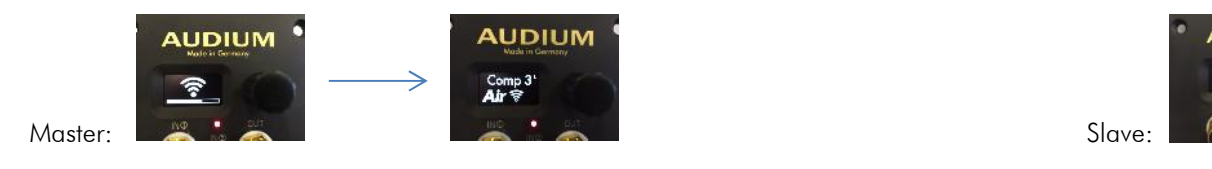

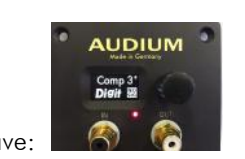

This symbol **indicates that the Speaker is in AP** (Access-Point) Mode. What means it creates an own WLAN. Now take your iPhone, iPad, Mac, or PC-Notebook and connect to this WLAN. It is calles AUDIUM-AIR-WLAN-xxxx. There is no key neccessary to connect to it since it is an open WLAN. After this, use direct AirPlay Streaming or select the speakers as output device in iTunes on your PC:

Here it is shown on the iPhone:

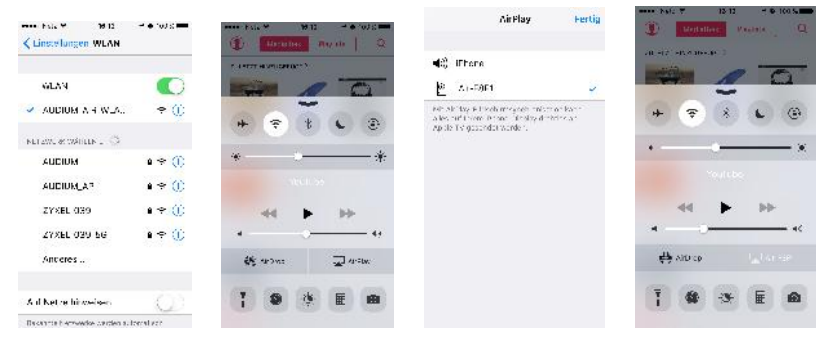

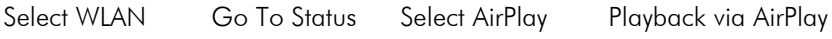

## Quick Introduction to AUDIUM Air! (With Digital Inputs)

Active Inputs are selected automatically according to a Priority (this can be changed in the Air Setup Menu). Prio 1: AirPlay, Prio 2: SPDIF Input, Prio 3: TosLink Input

To adjust the volume, install a UPnP/DLNA App of your choice from the AppStore – we recommend "mconnectFree", "mconnect" or "mconnectHD". Or BubbleUPnP on Android.

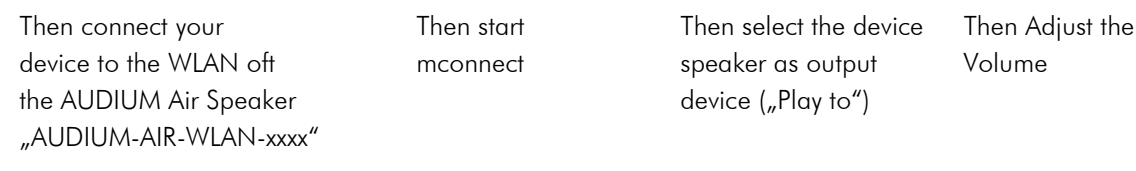

- envision

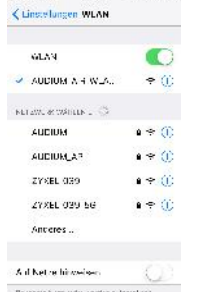

 $75.12$ 

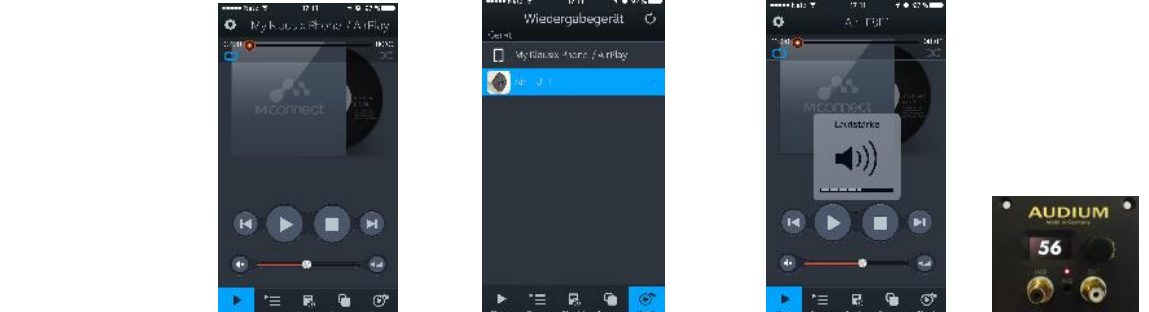

## Comments:

Active Input means, that there is signal on the input. Some devices produce Signal even in Standby, so you have to turn them off completely, or assign them a lower priority.

∡O\*lnp∪ You can check wether a device is detected as ON with the Input Monitor in the menu. Monitor

When Using AirPlay, you can adjust the Playback volume through the buttons on the side of your iPhone or iPad, but only while you are playing Music with AirPlay. So, you have to assign a lower Priority to AirPlay, and play some music to keep the connection active if you want to adjust the volume.

Therefore go to the menu, then  $\hat{\epsilon}$  setup, then to  $\hat{\epsilon}$   $\hat{\epsilon}$  and then adjust the apropriate input priority